### **BAB IV**

### **IMPLEMENTASI DAN EVALUASI**

### **4.1 Konfigurasi Perangkat Keras dan Lunak**

Sebelum mengimplementasikan dan menjalankan sistem informasi akademik berbasis mobile, sistem ini membutuhkan perangkat keras dan perangkat lunak dengan kondisi tertentu agar dapat berjalan dengan baik.

### **4.1.1 Kebutuhan Perangkat Keras**

### **A. Server**

Kebutuhan perangkat keras minimal yang digunakan untuk menjalankan sistem informasi akademik berbasis mobile pada server adalah :

- 1. *Processor* Pentium IV.
- 2. Memory 512 MB.
- 3. Hard disk 10 GB.
- **B. Mobile**

Kebutuhan perangkat keras minimal yang digunakan untuk menjalankan sistem informasi akademik berbasis mobile pada perangkat mobile adalah:

- 1. Smartphone atau PDA yang mendukung Windows Mobile.
- 2. Memory 64 MB atau lebih.
- 3. Processor ARMv4

### **4.1.2 Kebutuhan Perangkat Lunak**

### **A. Server**

Kebutuhan perangkat lunak minimal yang digunakan untuk menjalankan sistem informasi akademik berbasis mobile ini pada web server adalah :

- 1. Sistem operasi windows XP SP2.
- 2. .NET Framework 2.0.
- 3. Database SQLExpress.

### **B. Mobile**

Kebutuhan perangkat lunak minimal yang digunakan untuk menjalankan sistem informasi akademik berbasis mobile ini pada perangkat mobile adalah Windows Mobile 6.

### **4.2 Pembuatan Aplikasi**

Aplikasi sistem informasi akademik berbasis mobile dibuat dengan menggunakan Microsoft Visual Studio .NET 2008 yang memakai bahasa pemrograman Visual Basic .NET dan database SQL Server Express 2005.

**INSTITUT BISNIS** 

Perancangan sistem informasi akademik berbasis mobile ini dilakukan dengan menggunakan *tool* :

- 1. Power Designer 6 untuk membuat desain CDM, PDM dan DFD.
- 2. Microsoft Visio 2007 untuk membuat *System Flow.*
- 3. Microsoft Word 2007 untuk membuat desain *Interface*.

### **4.3 Evaluasi Sistem**

Adapun tahapan evaluasi sistem terbagi menjadi dua yaitu Evaluasi hasil uji coba sistem dan Analisis hasil uji coba sistem. Evaluasi hasil uji coba sistem dilakukan untuk kroscek kembali semua tahapan yang sudah dilakukan dan analisis hasil uji coba sistem bertujuan untuk menarik kesimpulan terhadap semua hasil uji coba yang dikerjakan terhadap sistem. Uji coba dilakukan dalam tahapan beberapa uji coba (*testing*) yang telah disiapkan sebelumnya.

Proses pengujian menggunakan *Black Box Testing* dimana aplikasi akan diuji dengan melakukan berbagai percobaan untuk membuktikan apakah aplikasi yang telah dibuat sudah sesuai dengan tujuan yang akan dicapai.

### **4.3.1 Evaluasi Hasil Uji Coba Sistem**

Untuk mendapatkan sistem yang sesuai dengan apa yang akan dicapai maka dilakukan beberapa uji coba. Uji coba meliputi pengujian terhadap fitur dasar aplikasi dan uji coba validasi pengguna terhadap pemakaian aplikasi dengan menggunakan *Black Box Testing.* Selain itu juga melakukan pengujian terhadap web service terhadap *serialize* dan *deserialize* web service yang digunakan. Adapun proses serialize dan deserialize yang digunakan adalah sebagai berikut :

### 1. Serialize

Newtonsoft.Json.JsonConvert.SerializeObject(*data yang dikirim*))

### 2. Deserialize

Newtonsoft.Json.JsonConvert.DeserializeObject(*data yang dibaca, tipe data*))

Adapun uji coba yang dilaksanakan adalah sebagai berikut:

### **A. Form Login**

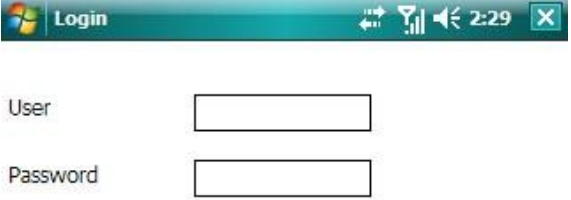

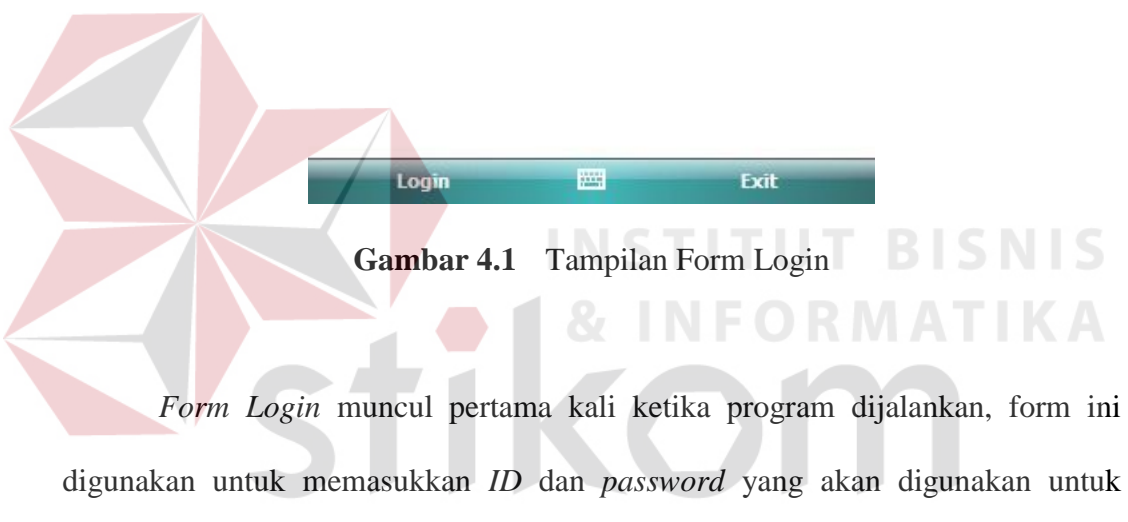

memanggil *form* kelas dan menampilkan data kelas sesuai dengan *id* pengguna. Pada form ini terdapat menu *login* yang digunakan untuk masuk ke dalam aplikasi dan menu *exit* yang digunakan untuk keluar dari aplikasi.

**Tabel 4.1** Data pada UserID

| Nama Field | Data-1 | Data-2 | Data-3 | Data-4 | Data-5             |
|------------|--------|--------|--------|--------|--------------------|
| UID        | Dosen1 | Dosen2 | Dosen3 | Dosen4 | Dosen <sub>5</sub> |
| <b>PWD</b> | Dosen1 | Dosen2 | Dosen3 | Dosen4 | Dosen5             |

| <b>No</b>      | tujuan                                              | Input                                                                   | hasil yang<br>diharapkan                                                                  | output sistem                              |
|----------------|-----------------------------------------------------|-------------------------------------------------------------------------|-------------------------------------------------------------------------------------------|--------------------------------------------|
| 1              | Deskripsi<br>user id dan<br>password<br>yang valid. | Memasukkan data<br>login pada user<br>id=Dosen1 dan<br>password=Dosen1. | Form Login<br>tertutup dan<br>muncul Form<br>Kelas sesuai<br>dengan kelas yang<br>diajar. | Login Berhasil<br>dan Form Kelas<br>tampil |
| $\overline{2}$ | Deskripsi<br>user id dan<br>password<br>non valid.  | Memasukkan data<br>login user id=TES,<br>password=TES.                  | Muncul pesan<br>"User dan<br>Password Salah".                                             | <b>Sukses</b><br>memunculkan<br>pesan.     |

Tabel 4.2 **Evaluasi Uji Coba Login** 

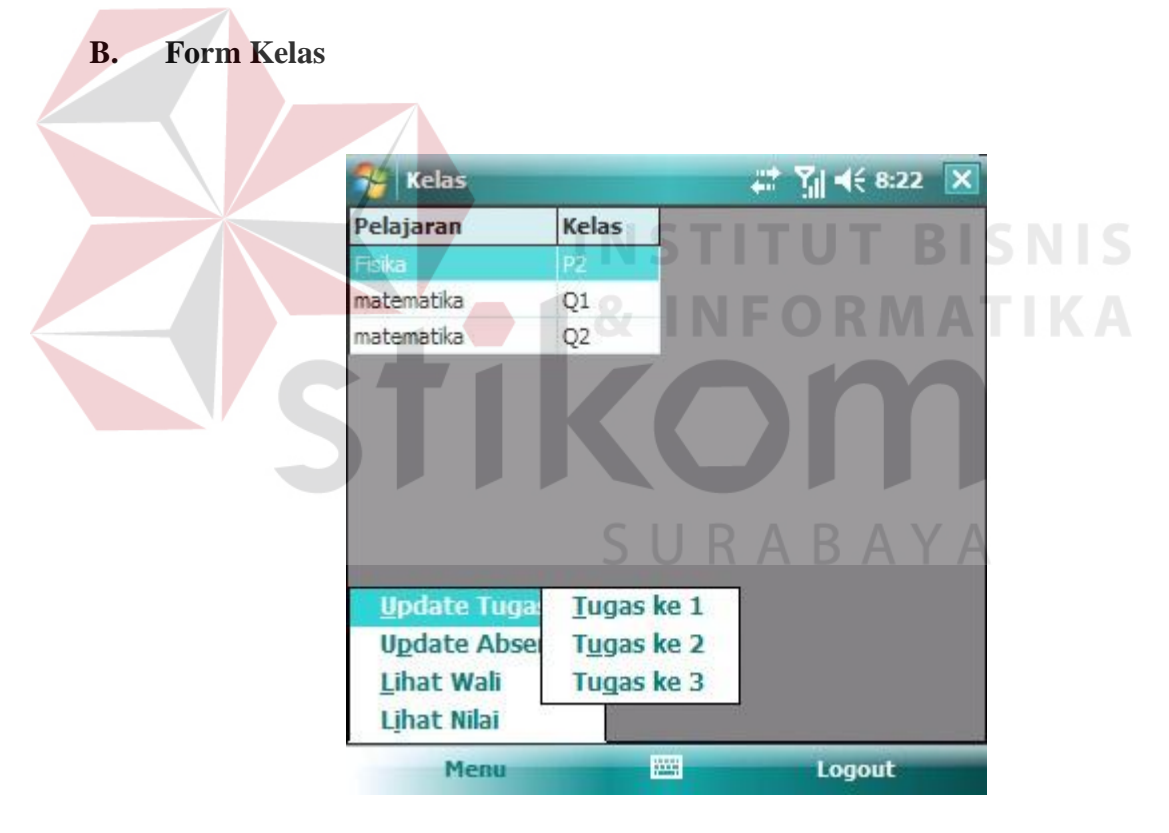

**Gambar 4.2** Tampilan Form Kelas

*Form Kelas* digunakan untuk menampilkan data kelas yang diajar oleh dosen yang bersangkutan sesuai dengan user ID yang dimasukkan pada form Login. Pada form ini terdapat menu utama :

- 1. "Update Tugas", menu ini berfungsi untuk memanggil Form Tugas dan menampilkan data tugas untuk kelas dan tugas yang telah dipilih.
- 2. "Update Absensi", menu ini berfungsi untuk memanggil form Absensi dan menampilkan data absensi untuk kelas dan pertemuan yang telah dipilih.
- 3. "Lihat Wali", menu ini berfungsi untuk memanggil form Pantau dan menampilkan data siswa yang oleh dosen yang menjabat sebagai dosen wali.
- 4. "Lihat Nilai", menu ini berfungsi untuk memanggil form Nilai dan menampilkan data nilai dari kelas yang telah dipilih.
- 5. "Logout", digunakan untuk kembali ke form login.

| no             | tujuan                                                             | Input                                               | hasil yang<br>diharapkan                                                  | output sistem                                                                                                    |
|----------------|--------------------------------------------------------------------|-----------------------------------------------------|---------------------------------------------------------------------------|----------------------------------------------------------------------------------------------------|
| $\mathbf{1}$   | Memanggil<br>Form Absensi<br>Sesuai dengan<br>Ketentuan.           | Memilih pertemuan<br>1 fisika kelas P2.             | Menampilkan Form<br>Absensi pada fisika<br>kelas P2.                      | <b>Berhasil</b><br>menampilkan<br>Form Absensi<br>fisika kelas P2.                                                        |
| $\overline{2}$ | Memanggil<br>Form Tugas<br>sesuai dengan<br>ketentuan.             | Memilih Tugas 1<br>Pada fisika kelas P2.            | Menampilkan form<br>Tugas pada fisika<br>kelas P2.                        | <b>Berhasil</b><br>menampilkan<br>Form Tugas<br>fisika kelas P2.                                                          |
| 3              | memanggil<br>Form Pantau<br>sesuai dengan<br>ID Dosen.             | <b>Memilih Lihat Wali</b><br>Pada UserID<br>Dosen1. | Menampilkan data<br>siswa yang memiliki<br>dosen wali dengan<br>ID=Dosen1 | <b>Berhasil</b><br>menampilkan<br>Form Pantau<br>dengan data<br>siswa yang<br>memiliki dosen<br>wali dengan id<br>Dosen1. |
| 4              | Memanggil<br>Form Nilai<br>sesuai dengan<br>kelas yang<br>dipilih. | Memilih Nilai pada<br>pelajaran fisika<br>kelas P2. | Menampilkan Form<br>Nilai pada fisika<br>kelas P2.                        | Berhasil<br>menampilkan<br>Form nilai Fisika<br>kelas P2.                                                                 |

**Tabel 4.3** Evaluasi Uji Coba Kelas **CONTRACTOR** IN THE STATE OF

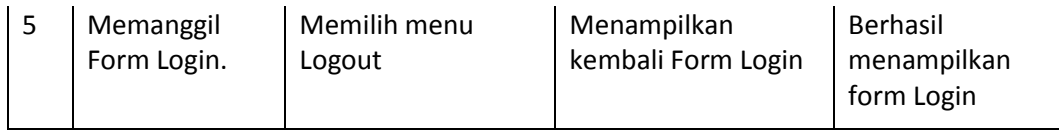

### **C. Form Tugas**

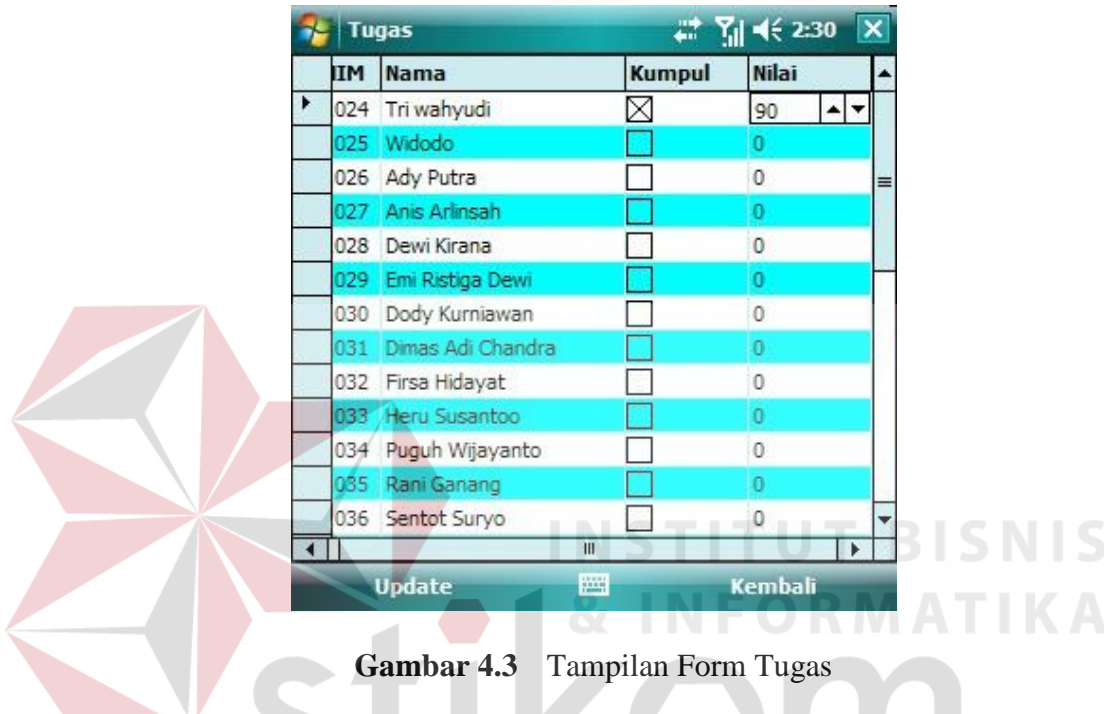

*Form Tugas* digunakan untuk menampilkan data tugas sesuai dengan kelas dan pertemuan yang telah dipilih pada form kelas, dan melakukan update pada data – data tersebut. Pada form ini hanya terdapat 2 menu, yaitu "Update" yang berfungsi untuk melakukan update data tugas ke server, dan "Kembali" yang berfungsi untuk kembali ke form kelas.

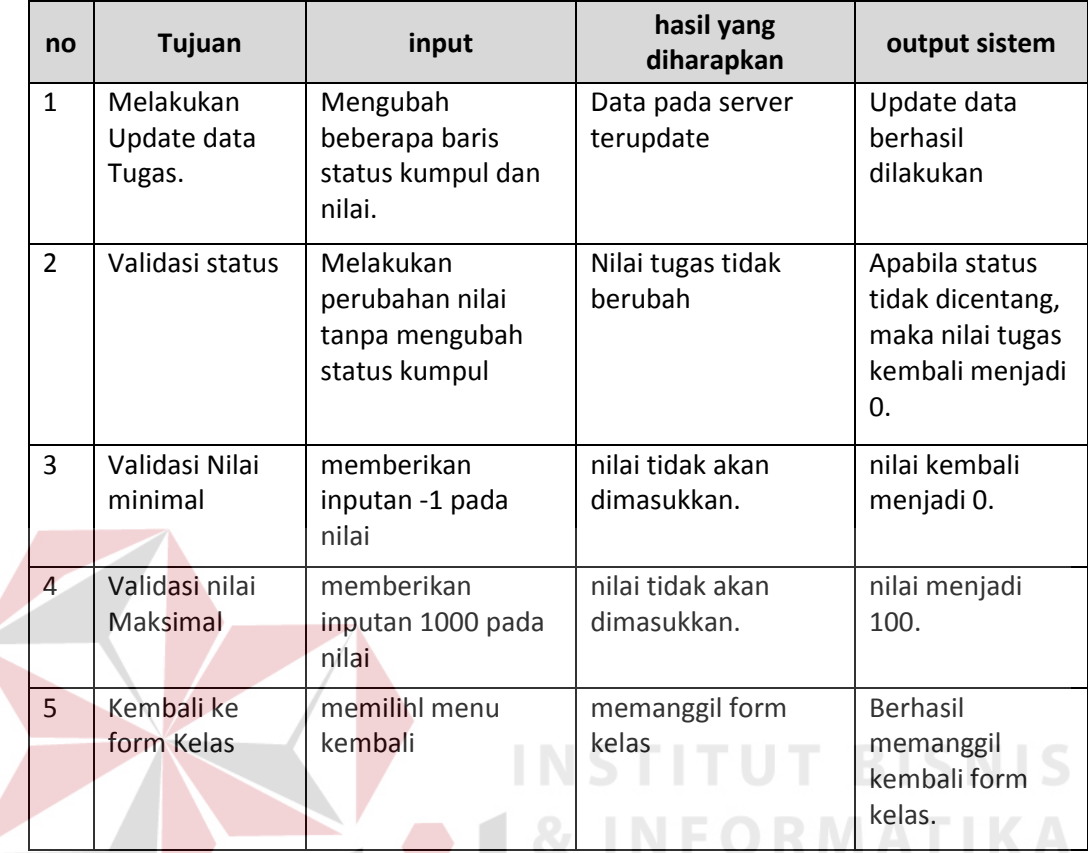

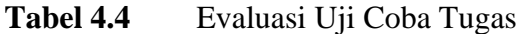

# **D. Form Absensi**

*Form Absensi* digunakan untuk menampilkan data absensi sesuai dengan kelas dan pertemuan yang telah dipilih pada form kelas, dan melakukan update pada data – data tersebut.

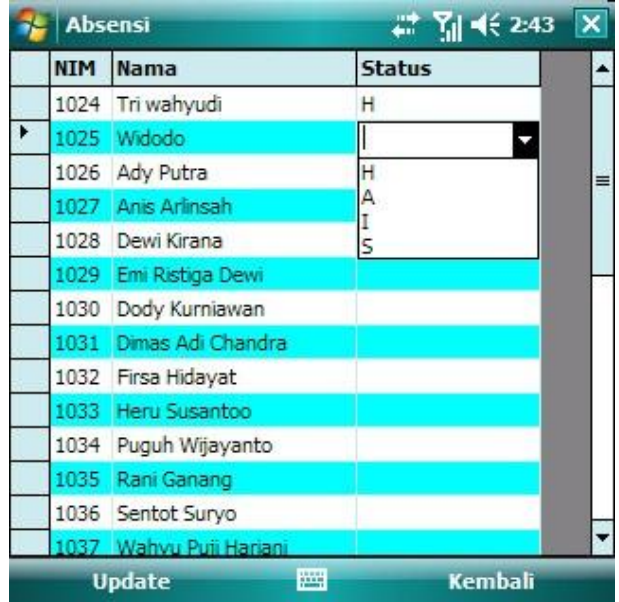

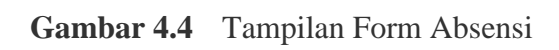

**Tabel 4.5** Evaluasi Uji Coba Absensi

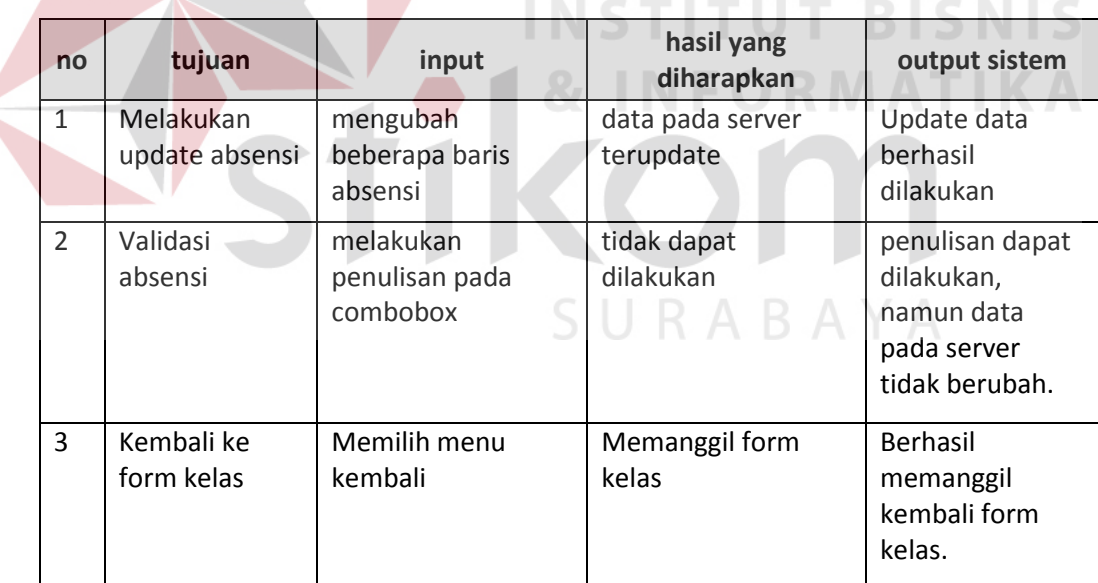

### **E. Form Nilai**

|   | <b>Nilai</b> |             |               | # 5 4 4 2:45 X |                |   |
|---|--------------|-------------|---------------|----------------|----------------|---|
|   | <b>NIM</b>   | <b>Nama</b> | Absensi Tugas | NTUgas UTS     |                |   |
| ۰ | 1024         | Tri         |               | 0              | 0              |   |
|   | 1025         | Widodo      |               | 0              | 0              |   |
|   | 1026         | Ady         |               | 0              | 0              | ≡ |
|   | 1027         | Anis        |               | 0              | 0              |   |
|   | 1028         | Dewi        |               | 0              | $\overline{0}$ |   |
|   | 1029         | Emi         |               | 0              | 0              |   |
|   | 1030         | Dody        |               | 0              | 0              |   |
|   | 1031         | Dimas Adi   |               | 0              | 0              |   |
|   | 1032         | Firsa       |               | ٥              | 0              |   |
|   | 1033         | Heru        |               | 0              | 0              |   |
|   | 1034         | Puguh       |               | 0              | 0              |   |
|   | 1035         | Rani        |               | 0              | 0              |   |
|   | 1036         | Sentot      |               | 0              | 0              |   |
|   |              |             | Ш             |                | Þ              |   |

**Gambar 4.5** Tampilan Form Nilai

*Form Nilai* digunakan untuk menampilkan detail nilai pada kelas tertentu yang dipilih pada form kelas. Pada form ini dosen hanya dapat melihat detail dari nilai mahasiswanya tanpa dapat melakukan perubahan.

# SURABAYA **Tabel 4.6** Evaluasi Uji Coba Nilai

**INSTITUT BISNIS** 

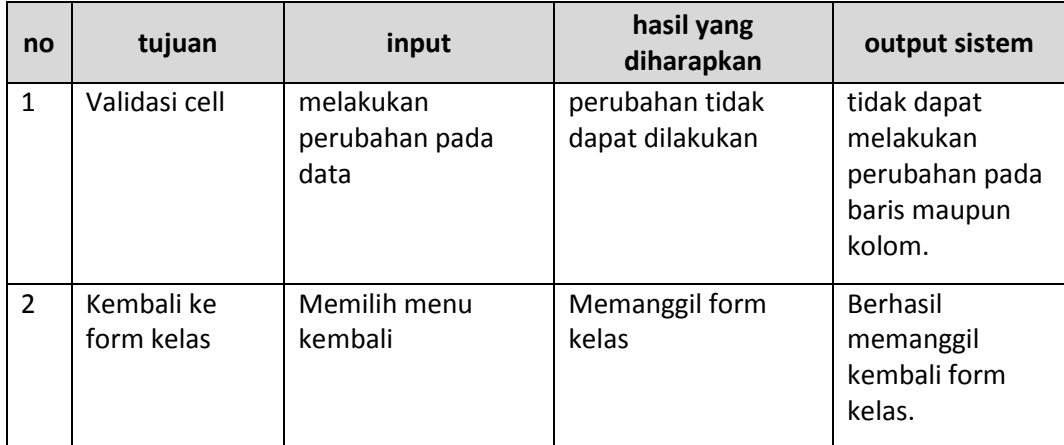

### **G. Form Pantau**

|   | nim  | nama   |                       | nama pabsensi tugas |   | ntug      |   |
|---|------|--------|-----------------------|---------------------|---|-----------|---|
| ٠ | 1024 | Tri    | Akuntans 0            |                     | 0 | (null)    |   |
|   | 1024 | Tri    | Bahasa                |                     |   | O         | ≡ |
|   | 1024 | Tri    | Fisika                |                     |   | 0         |   |
|   | 1024 | Tri    | Kewargar              |                     |   | 0         |   |
|   | 1024 | Tri    | matematil             |                     |   | 0         |   |
|   | 1025 | Widodo | matematil             |                     |   | 0         |   |
|   | 1025 | Widodo | Kewargar              |                     |   | 0         |   |
|   | 1025 | Widodo | Fisika                |                     |   | 0         |   |
|   | 1025 | Widodo | Bahasa                |                     |   | 0         |   |
|   | 1025 | Widodo | Akuntans <sup>0</sup> |                     | 0 | (null)    |   |
|   | 1026 | Ady    | Akuntans 0            |                     | 0 | (null)    |   |
|   | 1026 | Ady    | Bahasa                |                     |   | 0         |   |
|   | 1026 | Adv    | Fisika                |                     |   | 0         |   |
|   |      | Ш      |                       |                     |   | $\ddot{}$ |   |

**Gambar 4.6** Tampilan Form Pantau

*Form Pantau* digunakan untuk menampilkan detail nilai dari peserta didik bagi dosen yang menjabat sebagai dosen wali. Detail yang ditampilkan meliputi semua mata kuliah yang diikuti oleh mahasiswa yang bersangkutan dan diurutkan berdasarkan NIM, sehingga dosen yang menjabat sebagai dosen wali dapat terus SURABAYA memantau peserta didiknya

**Tabel 4.7** Evaluasi Uji Coba Pantau

| no             | tujuan                   | input                               | hasil yang<br>diharapkan           | output sistem                                                        |
|----------------|--------------------------|-------------------------------------|------------------------------------|----------------------------------------------------------------------|
| $\mathbf{1}$   | Validasi cell            | melakukan<br>perubahan pada<br>data | perubahan tidak<br>dapat dilakukan | tidak dapat<br>melakukan<br>perubahan pada<br>baris maupun<br>kolom. |
| $\overline{2}$ | Kembali ke<br>form kelas | Memilih menu<br>kembali             | Memanggil form<br>kelas            | Berhasil<br>memanggil<br>kembali form<br>kelas.                      |

### **H. Service Login**

*Service Login* digunakan untuk melakukan pemeriksaan terhadap user yang melakukan *login* pada web server. Yang digunakan untuk memanggil service ini adalah *username* dan *password* pengguna.

| no             | tujuan              | input                                            | hasil yang<br>diharapkan                         | output sistem              |
|----------------|---------------------|--------------------------------------------------|--------------------------------------------------|----------------------------|
| 1              | Validasi<br>service | melakukan input<br>username dan                  | Memberikan nilai<br>balik berupa id              | Memberikan<br>nilai balik  |
|                |                     | password yang<br>benar.                          | pengguna                                         | berupa id<br>pengguna      |
| $\overline{2}$ | Validasi<br>service | melakukan input<br>username dan<br>password yang | Memberikan nilai<br>balik berupa pesan<br>error. | Menampilkan<br>Pesan Error |
|                |                     | tidak sesuai.                                    |                                                  |                            |

Tabel 4.8 **Evaluasi Uji Coba Service Login** 

### **I. Service Kelas**

*Service Kelas* digunakan untuk memberikan nilai balik terhadap user berupa nama pelajaran dan kelas yang diajar oleh user. Service ini baru akan dipanggil apabila user telah berhasil melakukan proses login. Yang digunakan untuk memanggil service ini adalalah *id* pengguna.

ORMATIKA

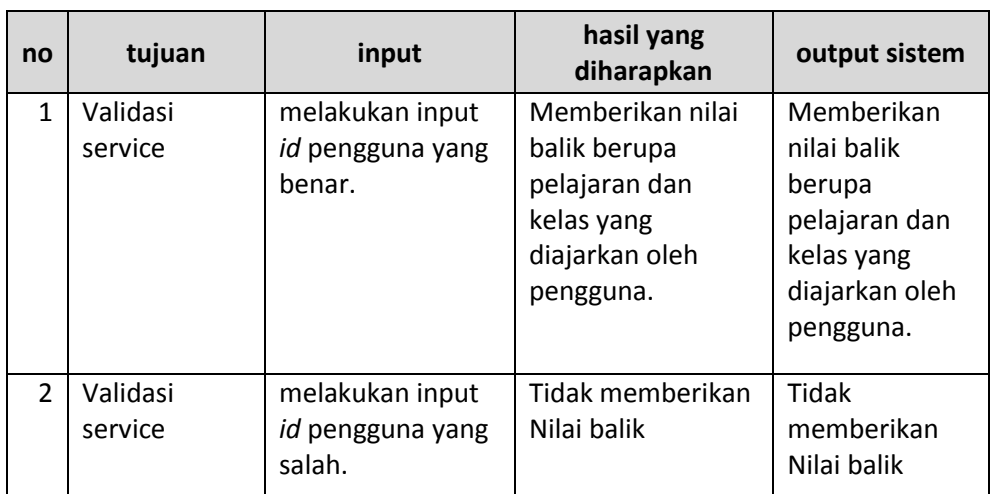

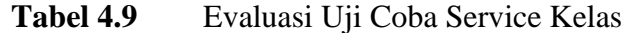

# **J. Service Absen**

*Service Absen* digunakan untuk memberikan nilai balik terhadap user berupa absensi dari kelas tertentu yang diajar oleh pengguna. Yang digunakan untuk memanggil service ini adalah *id* pelajaran serta pertemuan.

**Tabel 4.10** Evaluasi Uji Coba Service Absen

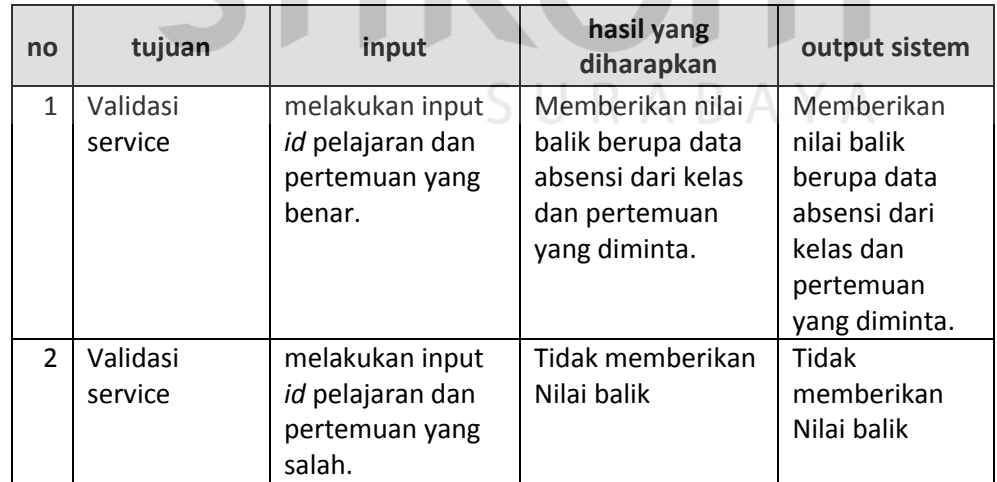

### **K. Service UpdateAbsen**

*Service UpdateAbsen* digunakan untuk melakukan *update* database absensi dan database nilai dengan menggunakan data dari pengguna. Yang digunakan untuk memanggil *service* ini adalah *id* pelajaran, pertemuan serta data absensi dari pengguna.

| no             | tujuan   | input             | hasil yang<br>diharapkan | output sistem |
|----------------|----------|-------------------|--------------------------|---------------|
| 1              | Validasi | melakukan input   | Melakuan update          | Database      |
|                | service  | id pelajaran,     | pada database            | terupdate     |
|                |          | urutan serta data | absensi dan              |               |
|                |          | yang benar.       | database nilai           |               |
| $\overline{2}$ | Validasi | melakukan input   | Tidak melakukan          | Tidak         |
|                | service  | id pelajaran,     | update database          | melakukan     |
|                |          | urutan serta data |                          | update        |
|                |          | yang salah.       |                          | database      |
|                |          |                   |                          |               |

**Tabel 4.11** Evaluasi Uji Coba Service UpdateAbsen

## **L. Service Tugas**

*Service Tugas* digunakan untuk memberikan nilai balik terhadap user berupa nilai dan status tugas dari kelas tertentu yang diajar oleh pengguna. Yang digunakan untuk memanggil service ini adalah *id* pelajaran serta urutan.

**Tabel 4.12** Evaluasi Uji Coba Service Tugas

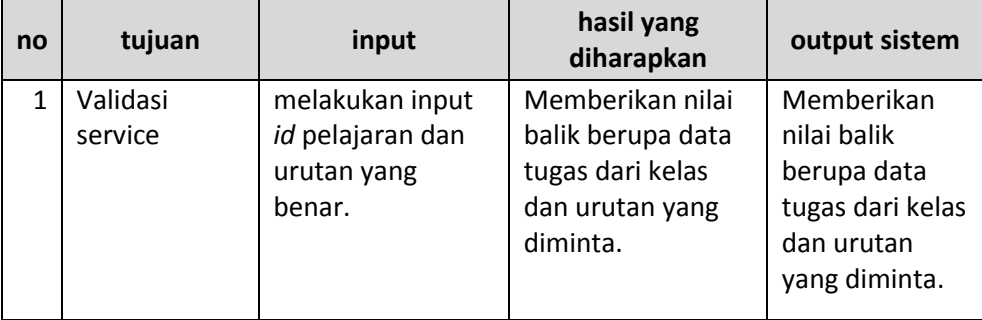

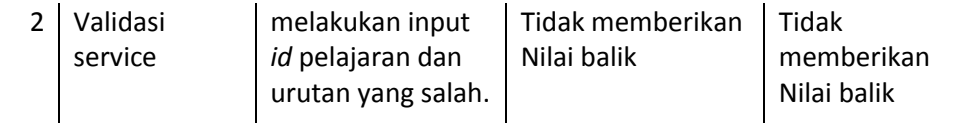

### **M. Service UpdateTugas**

*Service UpdateTugas* digunakan untuk melakukan *update* database tugas dan database nilai dengan menggunakan data dari pengguna. Yang digunakan untuk memanggil *service* ini adalah *id* pelajaran, pertemuan serta data tugas dari pengguna.

| no             | tujuan   | input             | hasil yang<br>diharapkan | output sistem |
|----------------|----------|-------------------|--------------------------|---------------|
|                | Validasi | melakukan input   | Melakuan update          | Database      |
|                | service  | id pelajaran,     | pada database            | terupdate     |
|                |          | urutan serta data | tugas dan                | BISNI         |
|                |          | yang benar.       | database nilai           |               |
| $\overline{2}$ | Validasi | melakukan input   | Tidak melakukan          | Tidak         |
|                | service  | id pelajaran,     | update database          | melakukan     |
|                |          | urutan serta data |                          | update        |
|                |          | yang salah.       |                          | database      |

**Tabel 4.13** Evaluasi Uji Coba Service UpdateTugas

### **N. Service NilaiPel**

 $\overline{\phantom{a}}$ 

*Service NilaiPel* digunakan untuk memberikan nilai balik terhadap user berupa rangkuman dari nilai tugas dan absensi pelajaran dari kelas tertentu yang diajar oleh pengguna.

SURABAYA

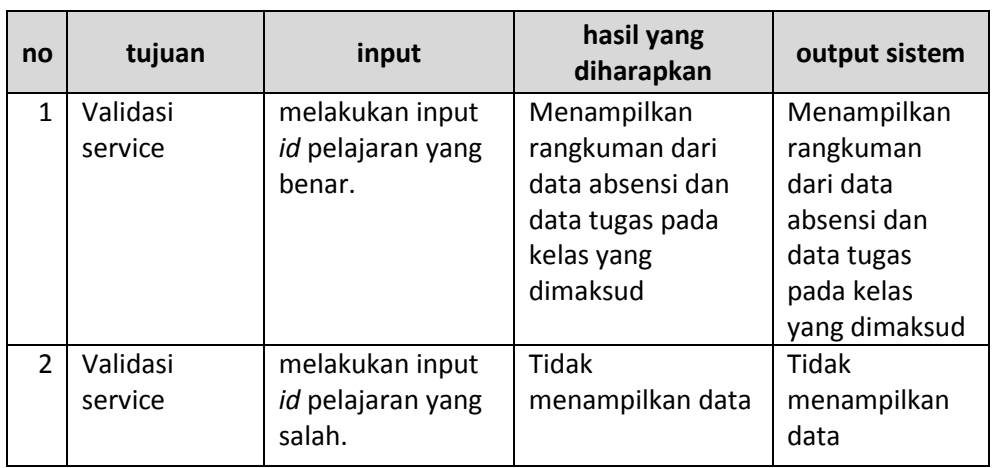

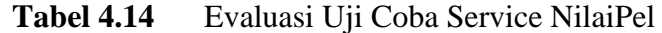

# **O. Service LihatWali**

*Service LihatWali* digunakan untuk memberikan nilai balik terhadap user yang menjabat sebagai dosen wali berupa rangkuman dari nilai tugas dan absensi pelajaran dari seluruh mahasiswa user tersebut. **BISNIS** 

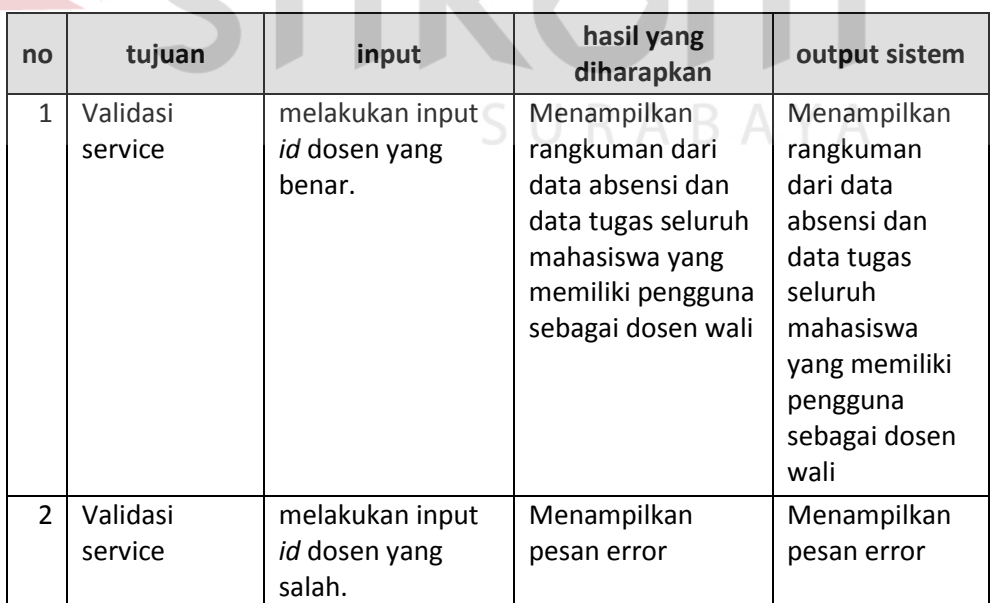

**Tabel 4.15** Evaluasi Uji Coba Service LihatWali

**DRMATIKA** 

### **P. Uji Coba XML Dan JSON**

Digunakan untuk melakukan perbandingan antara XML dan JSON, dalam hal ukuran file dan lamanya proses. Percobaan dilakukan sebanyak 3 kali dengan data yang berbeda

**a.** Menampilkan data kelas setelah user login

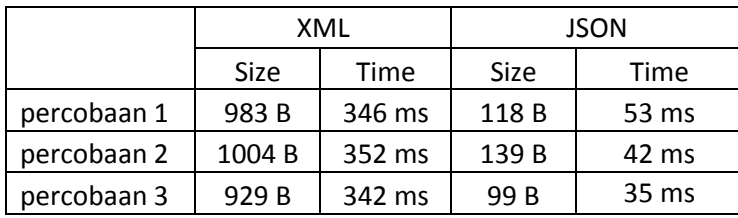

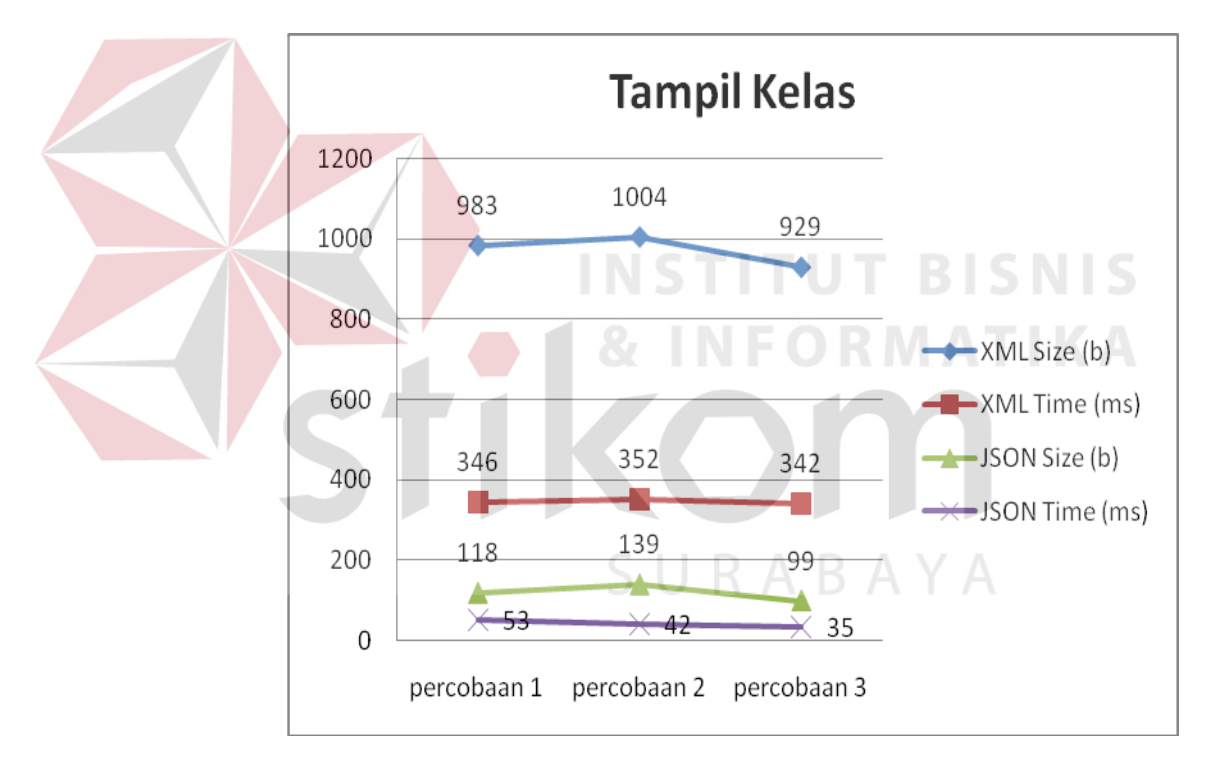

**b.** Menampilkan dan melakukan update pada data tugas.

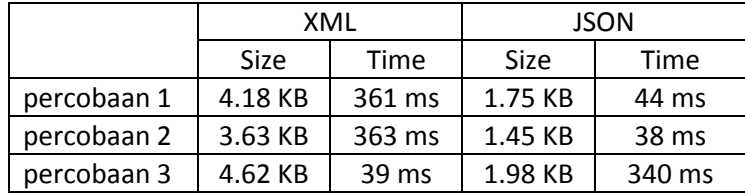

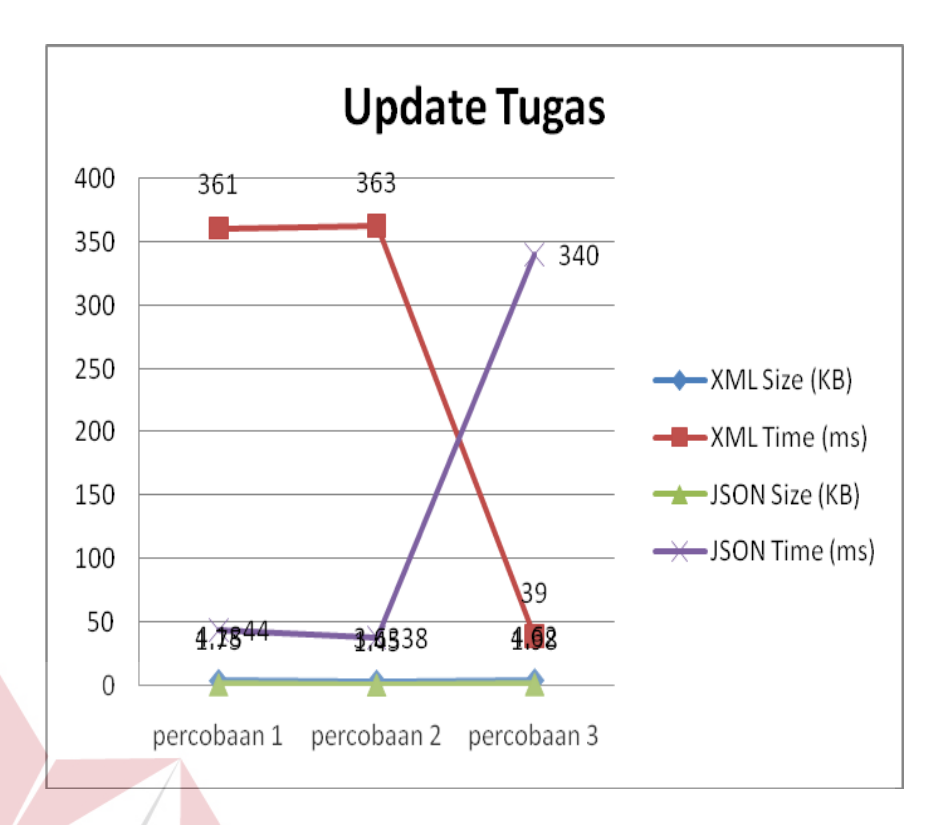

**c.** Menampilkan dan melakukan update pada data absensi.

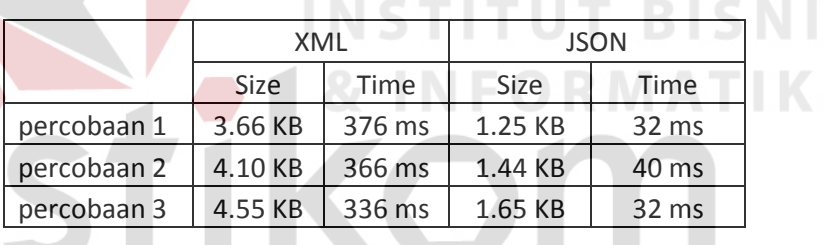

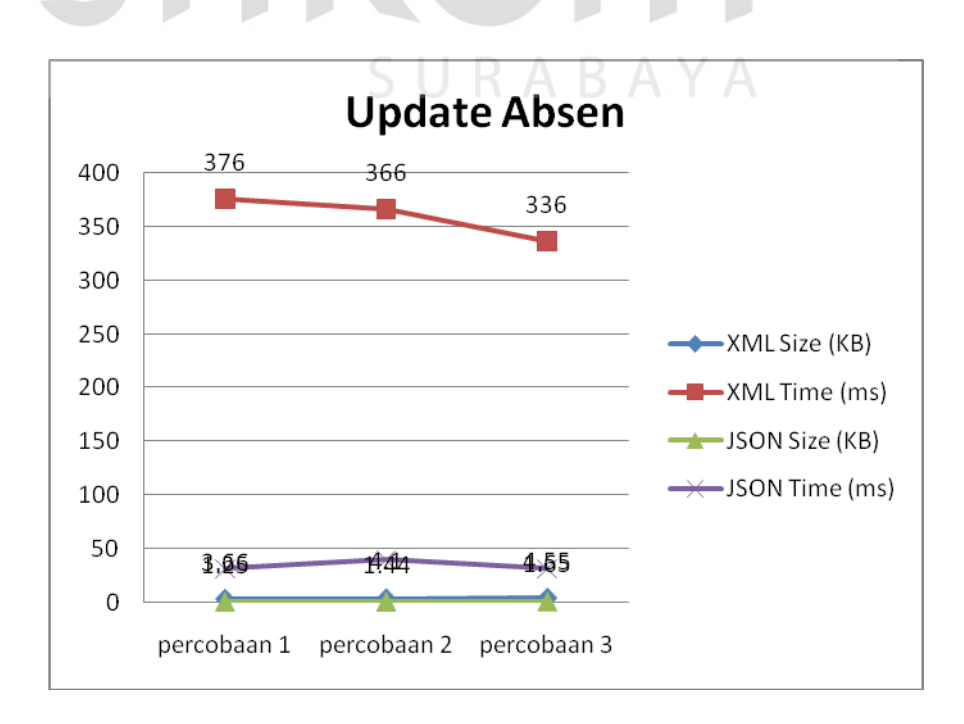

S

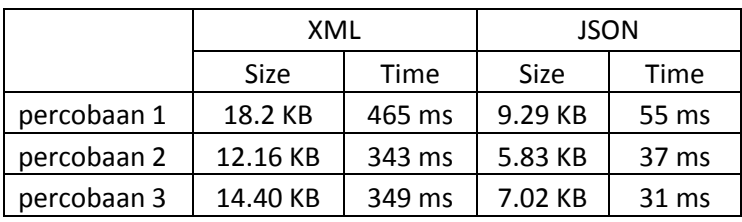

**d.** Menampilkan data siswa oleh dosen wali.

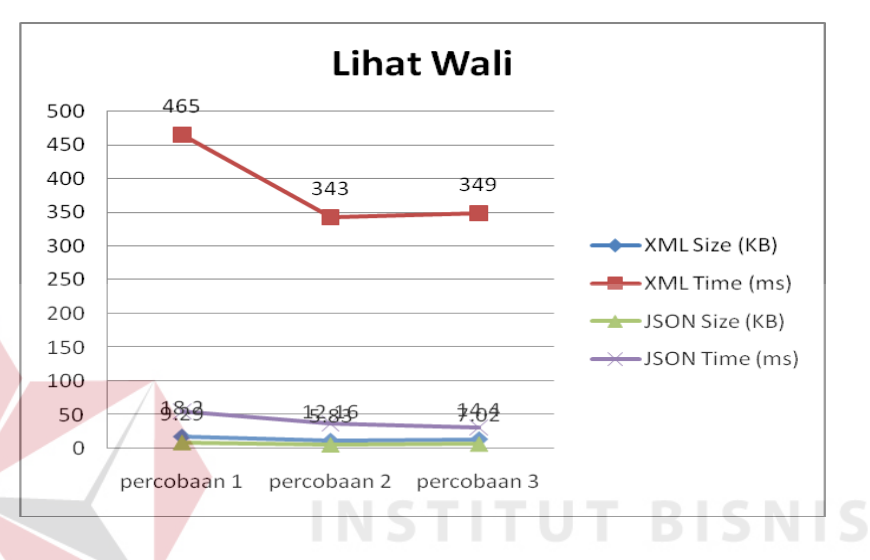

### **e.** Menampilkan data nilai pelajaran.

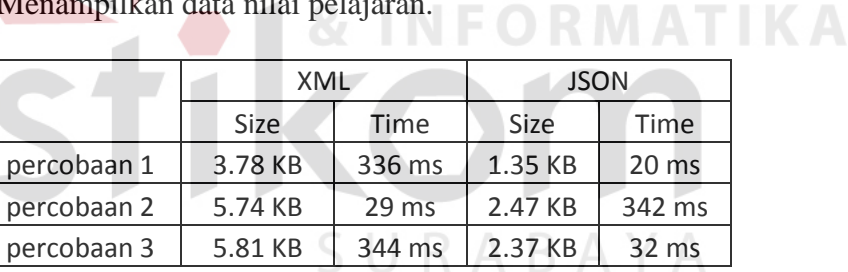

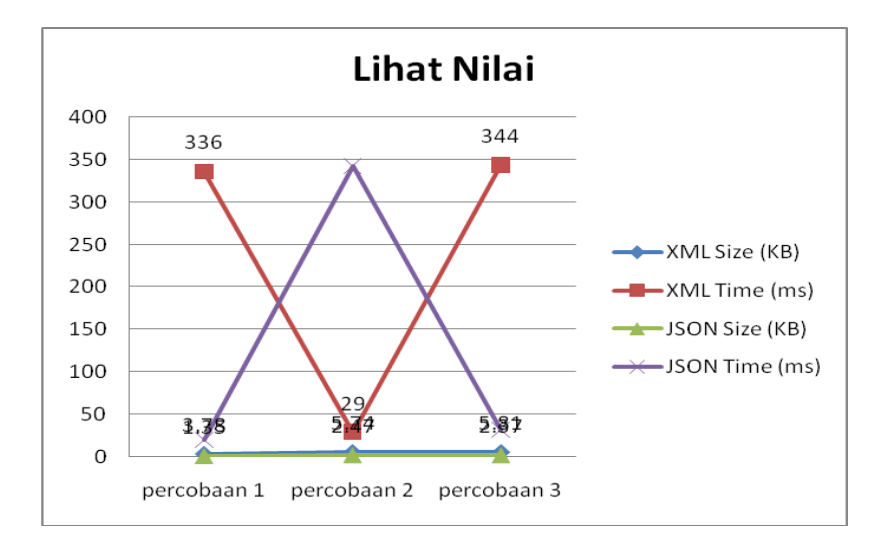